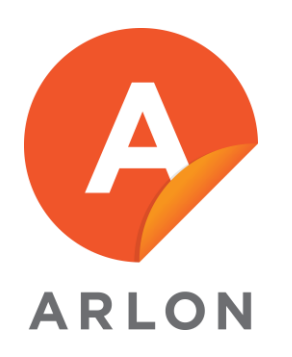

Author: Lisandra Torrez Date: 12/4/19

## How to take agent off LiveChat.

1. Click on Agents icon located on the menu on the left form your screen.

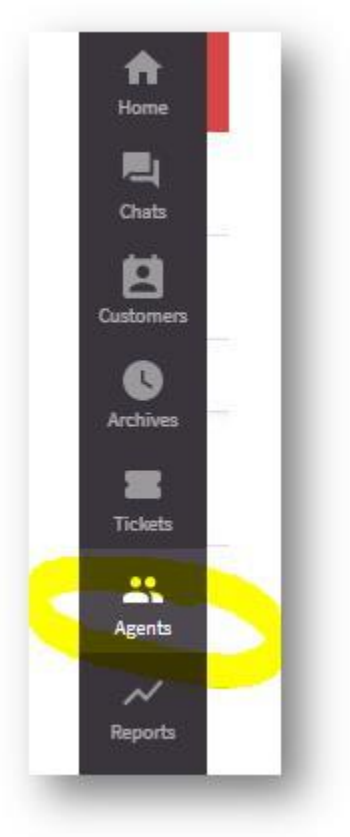

2. Click on the agent

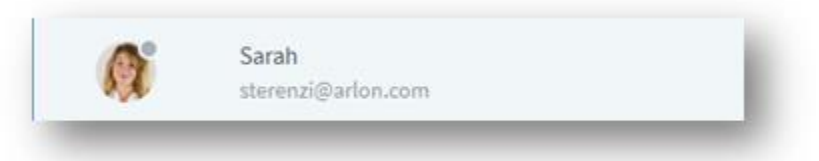

3. On the right hand side of your screen, click on the pencil to edit the agent's information

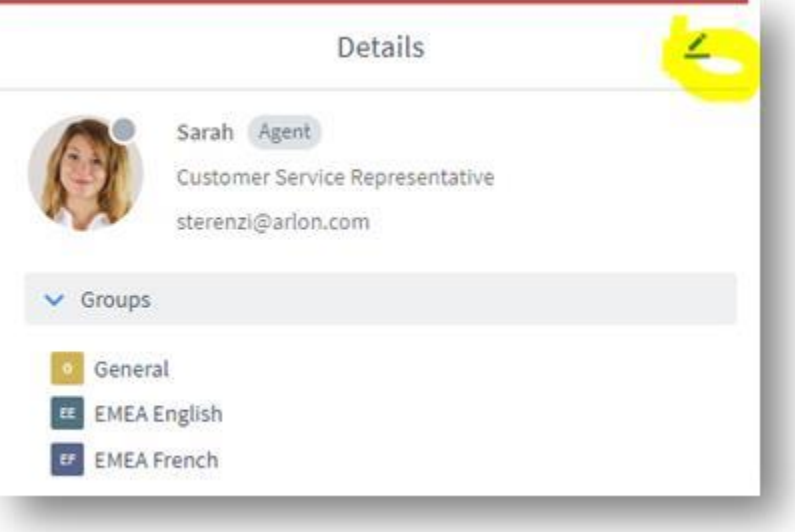

4. Scroll down to fin the option to Delete Agent.

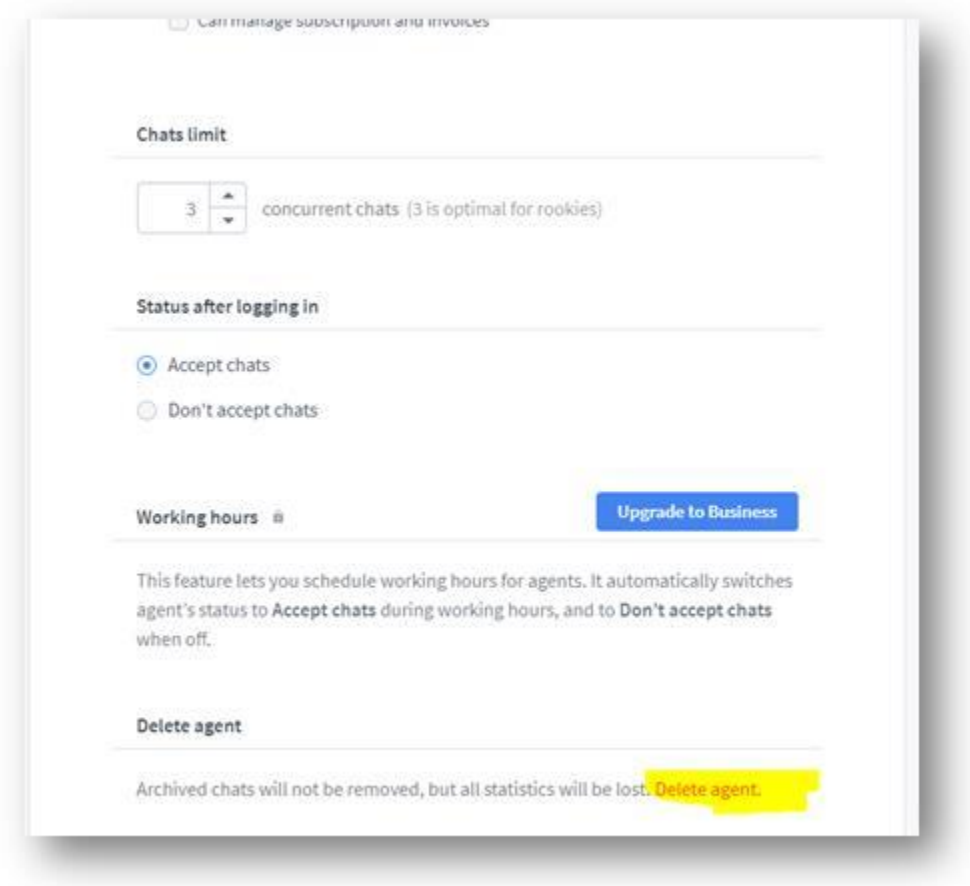

5. End